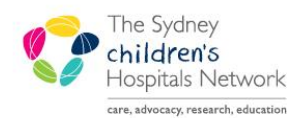

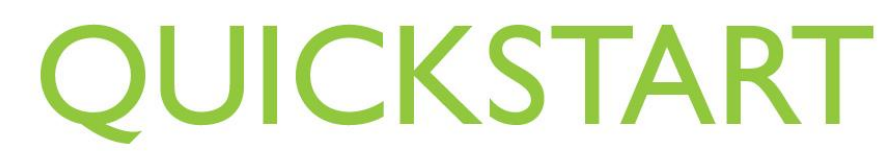

A series of helpful guides provided by the Information Technology Department

## **PowerChart Timed Study Pathology Orders**

Many pathology tests that are carried out over a period of time on multiple specimens are built as Timed Study order sets, rather than single orders. This allows each specimen collected over the study period to be tested and resulted individually.

Examples of such tests include Endocrine stimulation tests, or tolerance tests.

The order sets for these timed studies are built to allow the interval between each collection to be calculated for each order in the set, saving clinicians from having to fill the times in themselves.

## **1. Place the Timed Study Order Sets**

 Open the patient chart in PowerChart, ensuring you are on the correct encounter / visit by checking the patient demographic bar.

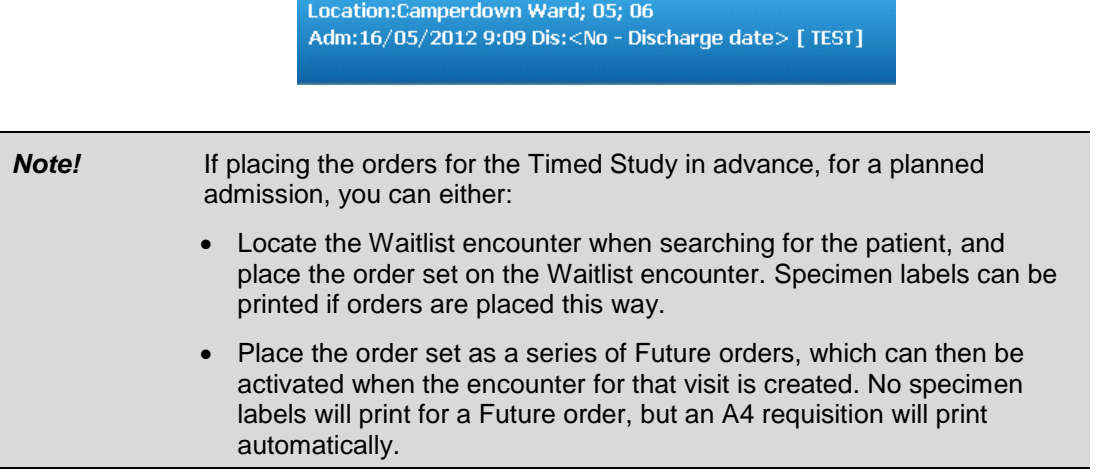

- Click on the **Orders** item from the patient's chart menu.
- Click on the **Add** button the Add Orders window appears.
- In the Find box, type the name of the study, and from the list of matching order sets, choose the desired study.
- In the Careset window, select the first order (this will usually be .Stim Info).

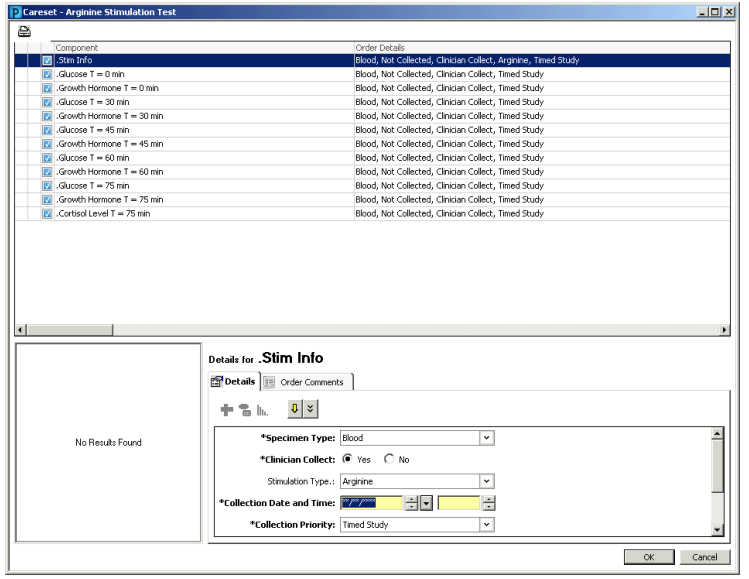

- Fill in the **Specimen Type** if not already defaulted.
- Complete the **Collection Date and Time** with the date/time that the study will commence.
- Click and hold on the first order, then drag your mouse across all the remaining orders to highlight them. The Collection date and time for the remaining orders will be calculated automatically by the system.

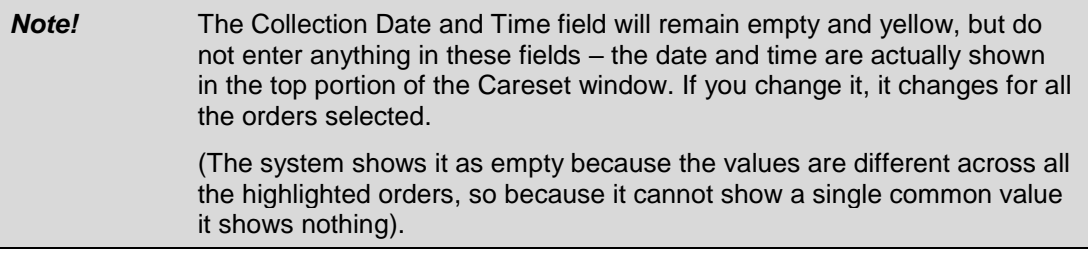

- Complete any other mandatory fields for collection requirements or label printing if necessary.
- Click **OK**.
- Place any other orders as necessary, then click **Done**, and sign off the orders as usual.